# DACHSUG 2016

Migration von Spectrum-Versionen unter den Anforderungen einer hochverfügbaren 60.000 Devices Umgebung

**28. September 2016**

© 2014 CA. ALL RIGHTS RESERVED. ALL TRADEMARKS, TRADE NAMES, SERVICE MARKS AND LOGOS REFERENCED HEREIN BELONG TO THEIR RESPECTIVE COMPANIES. NO UNAUTHORIZED USE, COPYING OR DISTRIBUTION PERMITTED. PLEASE NOTE THAT THIS PRESENTATION IS FOR YOUR INFORMATIONAL PURPOSES ONLY DOES NOT SERVE AS ANY TECHNICAL USER GUIDES OR DOCUMENTATION. THERE IS NO DIRECT OR INDIRECT WARRANTY PROVIDED PERTAINING THE PRODUCTS AND ACTUAL USE MAY VARY FROM THE ILLUSTRATIONS PROVIDED.

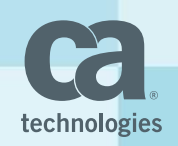

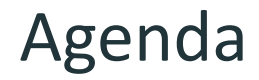

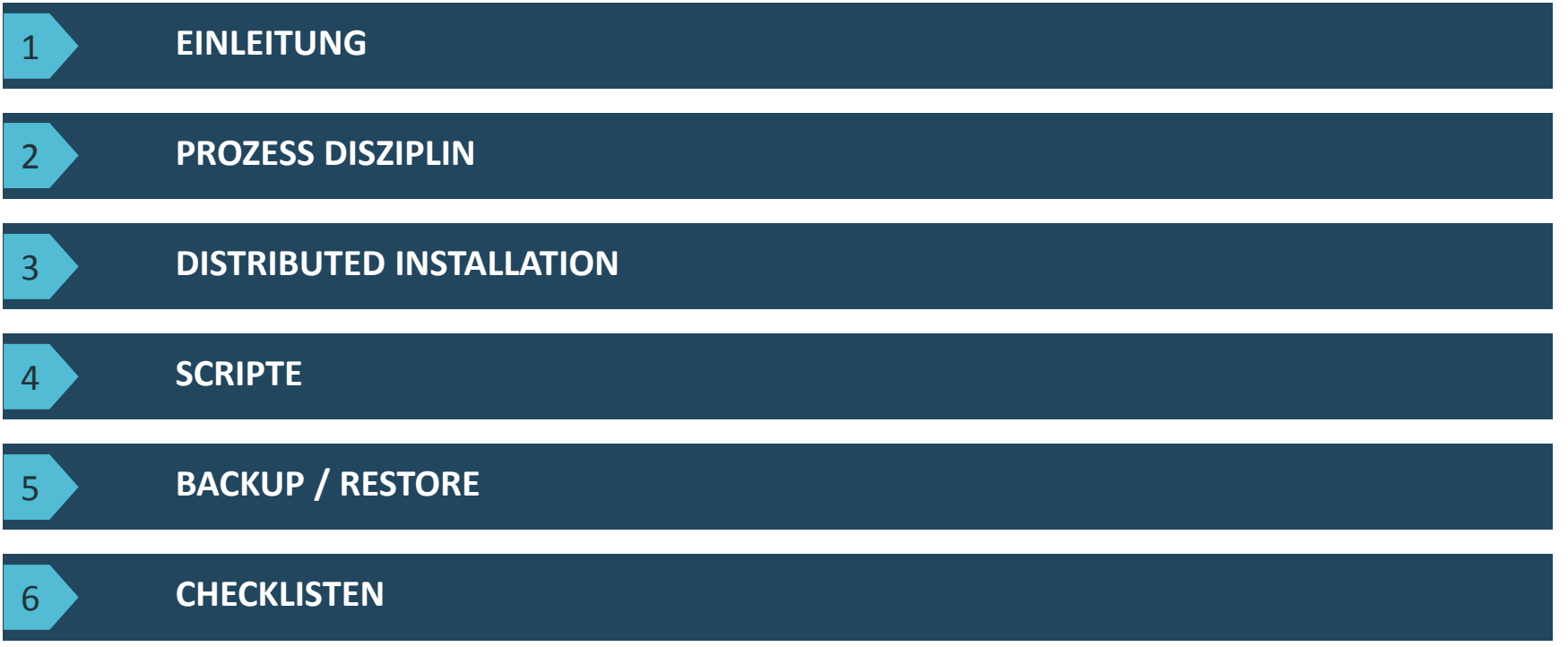

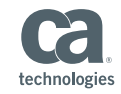

- 
- Testsysteme zur Migrationspfad-Überprüfung
- (Einführung mit Spectrum 8.0 heute Spectrum 10.1.1)
- Lückenloser Durchlauf aktuell bei 8 Jahren
- Serveranzahl: 15 ... 52

Deviceanzahl: 20.000 ... 60.000

Spectrum IM - Migrationen

- Einleitung -

- Einsatz bei verschiedenen europäischen Kunden
	- -

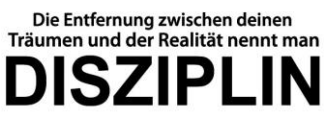

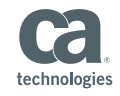

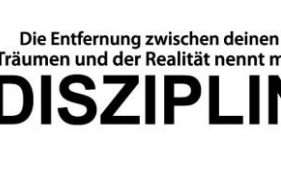

# Spectrum IM - Migrationen - Einleitung -

- Verschiedene Durchführungsvarianten
	- Samstag 8 Uhr Sonntag 18 Uhr
	- Mittwoch 18 Uhr bis Donnerstag 8 Uhr
	- Montag 17 Uhr bis Dienstag 1 Uhr
	- Backup und Vorbereitung der isolierten Umgebungen benötigt die meiste Zeit

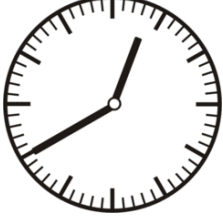

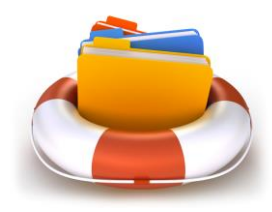

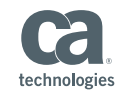

# Spectrum IM - Migrationen - Prozess Disziplin -

- 4 Augen Prinzip
- Jeder Ausführungsschritt hat seinen Überprüfungsschritt
- ca. 200 Zwischenschritte einer Migration
- Excel / Word-File Syntax

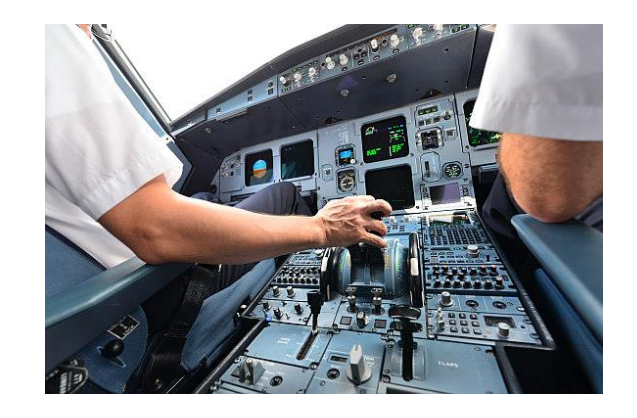

▲ 3.6 ⊠ Installation 9.4.0.0 der Primären Seite 3.6.1 ⊠ Migrationsdatenbanken in Zielverzeichnis legen 3.6.2 ⊠ Test auf Migrationsdatenbank 3.6.3 ⊠ custom/Events vorbereiten 3.6.4 ⊠ Test Installation 9.4 für Primärseite 3.6.5 ⊠ Warten für 1 Minute damit neues Log-File geschrieben wird 3.6.6 ⊠ Aufruf Installation 9.4 für Primärseite

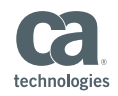

#### Spectrum IM - Migrationen - Prozess Disziplin -

- Während des Wartungsfensters copy/paste der vorbereiteten Befehle in die Konsole/Terminal
- Dokumentation so detailliert, dass Personenausfälle nicht gravierend wären
	- Straßenbahnhaltestellen-Mentalität

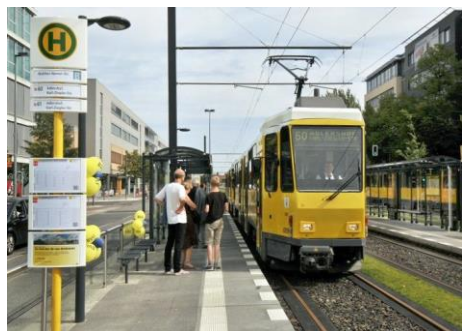

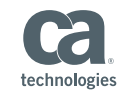

- Spectrum IM Migrationen
- Distributed Installation -

#### **Primary-Seite**

- Primäre SpectroServer
- Erste Hälfte der OneClick-Server

## **F** Secondary-Seite

- Secondary SpectroServer
- Restliche OneClick-Server

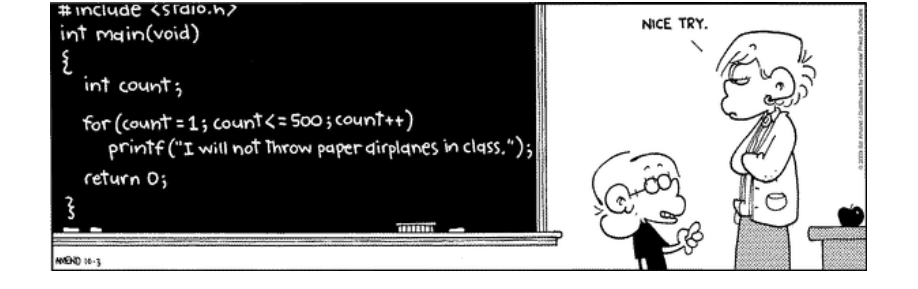

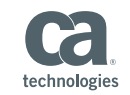

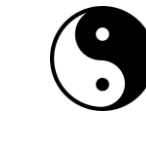

Spectrum IM - Migrationen - Distributed Installation -

- **processd-Lösung**
	- Sudo
	- Kein Wechsel zwischen Usern nötig
- **OneClick-Corba-Protokoll abklemmen**
	- OneClick-BMLS rausnehmen
	- Auf Backup Seite den MLS des OC-Servers verstellen zum BMLS

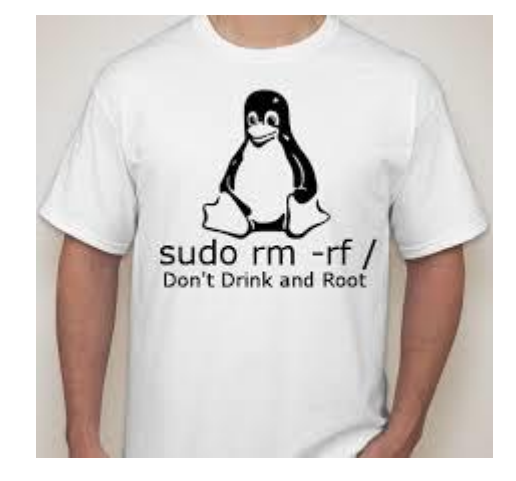

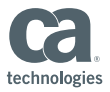

#### **Struktur**

- **\$spectrum/install/10.1...**
	- **/scripts – Befehle/Scripte für Distributed Administration**
	- **/hosts – Serverlisten als Eingabefiles für die Befehle**
	- **/sdic – Dateien für Distributed Installation**
		- **hostfile.***neueVersion***.p.oc**
		- **hostfile.***neueVersion***.s.oc**
		- **passwordfile**

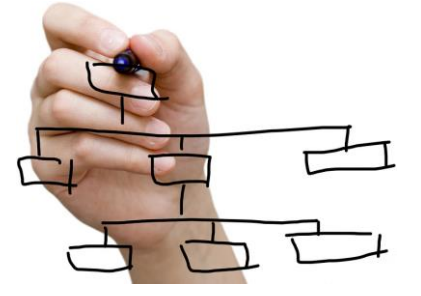

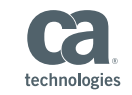

#### **sleep Befehl**

- Linux: sleep 0.1
- Garantie für tadellosen Ablauf

 **Pro Ausführungsbefehl immer auch ein Überprüfungsbefehl**

```
#1/bin/ksh
if \tF -e \t$1 11: thenORDER =hostname:
sleep 0.1:
cd /opt/spectrum/94/SS/DDM;
sleep 0.1:
mv ArchMgr ArchMgr.nostart;
for SERVER in 'cat $1'; do
ssh $SERVER $ORDER &
echo
done
else
echo "Serverliste nicht als File uebergeben"
fi
#1/hin/ksh
if \left[\begin{array}{ccc} -e & 1 \\ 1 & 1 \end{array}\right] then
ORDER ='
hostname:
sleep 0.\n1:
ls -al ../../soft/spectrum/94/SS/DDM/ArchMgr*;
for SERVER in 'cat $1'; do
ssh SSERVER SORDER
lecho
done
lelse
echo "Serverliste nicht als File uebergeben"
lfi
```
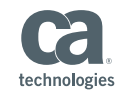

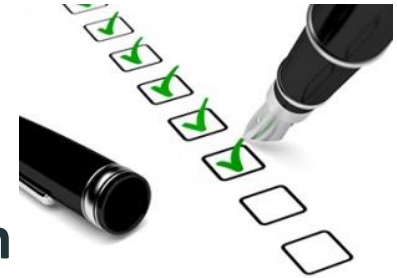

- **Beenden und Starten von Spectrum in Gruppen**
	- Beenden der Primärseite
		- OneClick-Server stoppen (./tomcat stop.sh ../hosts/produktion.ocp)
		- processd der OC-Server stoppen (./processd\_stop.sh ../hosts/produktion.ocp)
		- Test auf gestoppten processd (./test\_processd.sh ../hosts/produktion.ocp)
		- Primary-SpectroServer stoppen (./ss\_stop.sh ../hosts/produktion.p)
		- Test auf gestoppten Primary-SpectroServer (./test\_ss.sh ../hosts/produktion.p)
		- processd der SpectroServer stoppen (./processd\_stop.sh ../hosts/produktion.p)
		- Test auf gestoppten processd (./test\_processd.sh ../hosts/produktion.p)

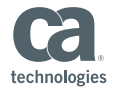

#### **Beenden und Starten von Spectrum in Gruppen**

- Logfile-Warnungen nicht leichtfertig in Kauf nehmen "can't connect to Server"
- Kein Austimen von Portverbindungen nötig

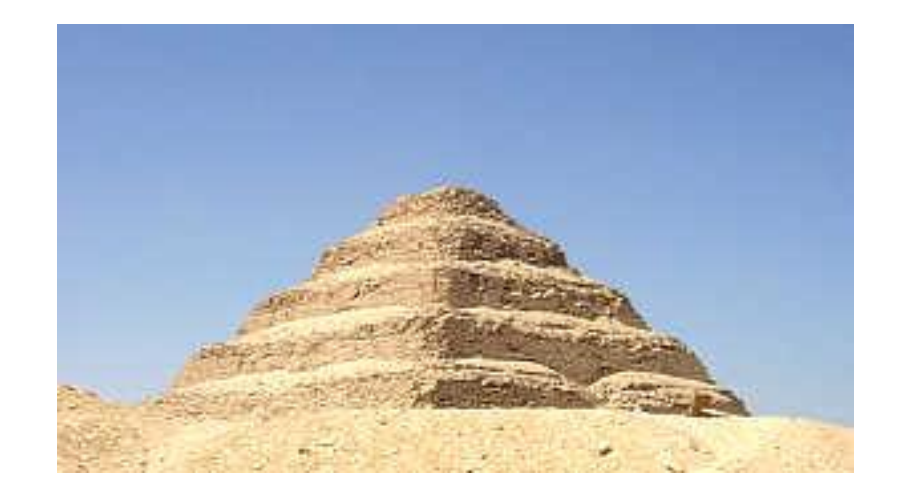

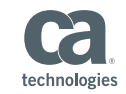

# Spectrum IM - Migrationen - Backup / Restore -

#### ■ 3 Instanzen zur Auswahl

- Virtualisierung
	- **Benötigt meist andere Abteilung**
- $#!/bin/ksh$ – Tar-Backup SERVER1=' hostname;  $s$ leep 1; ■ Restore benötigt root mkdir /scratch/tmp/spectrum;  $s$ leep 1:  $cd / ca / s$ oft; **Sicherung von** sleep  $1$ ; tar cmf /scratch/tmp/spectrum/SERVER1.tmp.tar ./CA ./SPECTRUM ./spectrum/92; – /opt/SPECTRUM  $s$ leep 1: mv /scratch/tmp/spectrum/SERVER1.tmp.tar /scratch/tmp/spectrum/SERVER1.tar;  $s$ leep 1: – /opt/CA echo SERVER1 erledigt; – /ca/spectrum SERVER<sub>2=</sub>' la se – Umbenennen der Verzeichnisse ssh Host\_A \$SERVER1 & Ssh Host B \$SERVER2 & ■ Nur bei Installation mit Migration. echo Backup gestartet

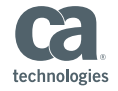

## Spectrum IM - Migrationen - Checklisten -

#### ■ entweder Word oder Excel

3.6 ⊠ Installation 9.4.0.0 der Primären Seite

 $3.6.1$ ⊠ Migrationsdatenbanken in Zielverzeichnis legen

./ss move\_ssddm\_94.sh .../hosts/produktion.p

#### $3.6.2$  $\boxtimes$  Test auf Migrationsdatenbank

./test\_file\_dbddm\_94.sh .../hosts/produktion.p

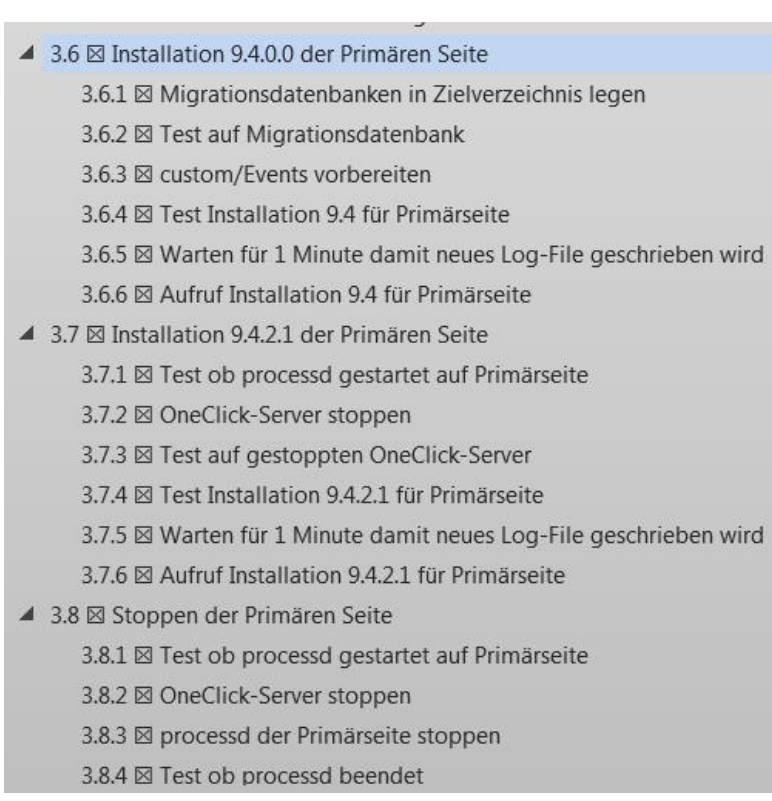

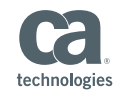

# Spectrum IM - Migrationen - Fragen -

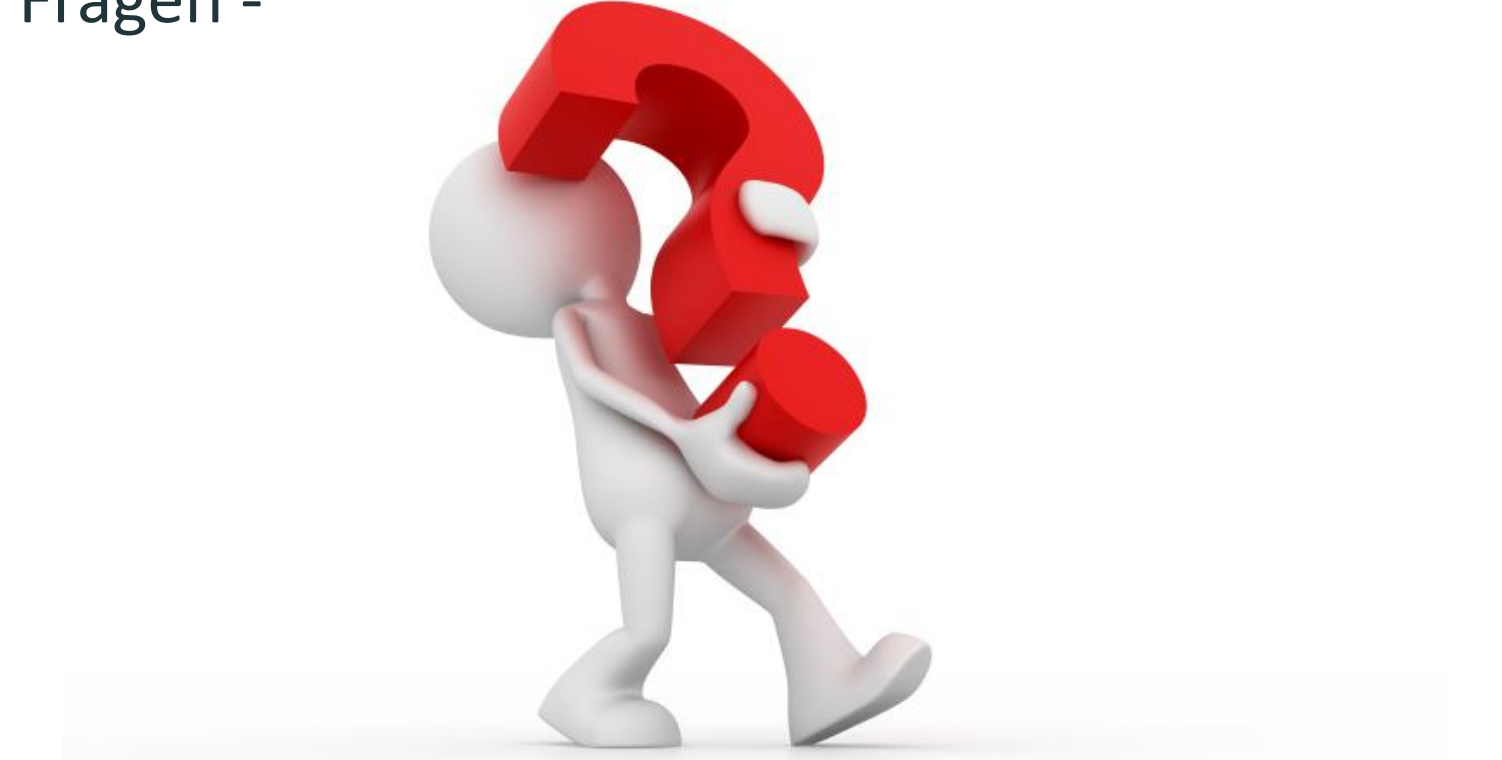

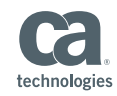

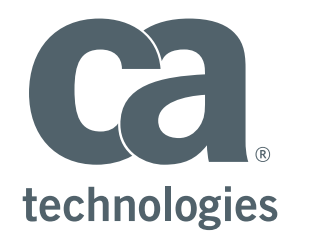

#### **Andreas Thiede**

Sr. Services Consultant Andreas.Thiede@ca.com

 $\blacktriangleright$  $\bullet$ in